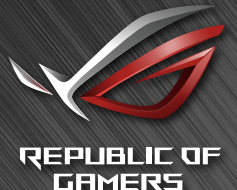

# RUG SWIFT

Користувацький посібник

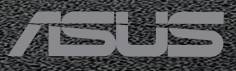

# **Зміст**

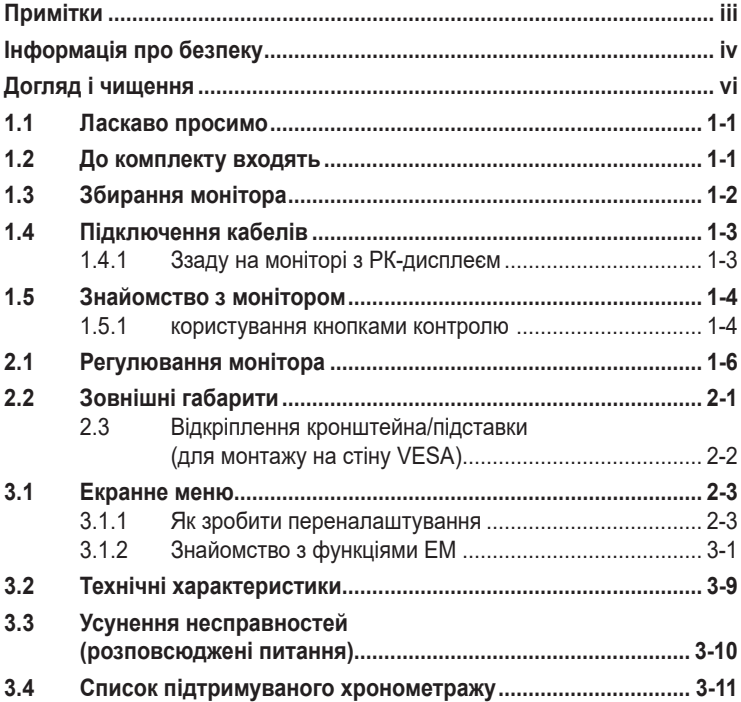

Авторські права © 2020 ASUSTeK COMPUTER INC. Всі права застережено.

Жодну частину цього посібника, включаючи описані в ньому вироби і ПЗ, не може бути відтворено, передано, переписано, збережено у файлообмінній системі або перекладено іншою мовою у будь-якій формі і будь-яким способом, окрім документації, яку покупці тримають для подальшого користування, без прямої письмової згоди ASUSTeK COMPUTER INC. («ASUS»).

Гарантію та обслуговування не буде подовжено, якщо: (1) виріб ремонтували, модифікували або змінювали, окрім ремонту, модифікації та змін, авторизованих письмовою згодою від ASUS; або (2) серійний номер виробу стерто або він відсутній.

ASUS НАДАЄ ЦЕЙ ПОСІБНИК «ЯК Є», БЕЗ БУДЬ-ЯКИХ ГАРАНТІЙ, ЯК ВИСЛОВЛЕНИХ, ТАК І ТИХ, ЩО МАЮТЬСЯ НА УВАЗІ, ВКЛЮЧАЮЧИ, ТА НЕ ОБМЕЖУЮЧИСЬ ГАРАНТІЯМИ АБО ЗОБОВ'ЯЗАННЯМИ ЩОДО ПРИДАТНОСТІ ДО ПРОДАЖУ АБО ВІДПОВІДНОСТІ ПЕВНИМ<br>ЦІЛЯМ. ЗА ЖОДНИХ УМОВ ASUS, ЙОГО ДИРЕКТОРИ, СЛУЖБОВЦІ, НАЙМАНІ РОБІТНИКИ AБO АГЕНТИ НЕ НЕСУТЬ ВІДПОВІДАЛЬНОСТІ ЗА БУДЬ-ЯКІ НЕПРЯМІ, ОСОБЛИВІ, ВИПАДКОВІ АБО<br>НАСЛІДКОВІ ПОШКОДЖЕННЯ (ВКЛЮЧАЮЧИ ПОШКОДЖЕННЯ ЧЕРЕЗ ВТРАТУ ДОХОДУ, БІЗНЕСУ,<br>ПРИДАТНОСТІ ДО ВИОКРИСТАННЯ АБО ДАНИХ, ПЕРЕБОЇ В РОБОТІ БІЗНЕСУ ТО ЯКЩО ASUS ПОПЕРЕДЖАЛИ ПРО МОЖЛИВІСТЬ ПОДІБНИХ ПОШКОДЖЕНЬ, СПРИЧИНЕНИХ БУДЬ-ЯКИМ ДЕФЕКТОМ АБО ПОМИЛКОЮ В ЦЬОМУ ПОСІБНИКУ АБО ВИРОБІ.

ТЕХНІЧНІ ХАРАКТЕРИСТИКИ ТА ІНФОРМАЦІЮ В ЦЬОМУ ПОСІБНИКУ ПІДГОТОВАНО ЛИШЕ ДЛЯ ІНФОРМУВАННЯ, І ІХ МОЖЕ БУТИ ЗМІНЕНО БУДЬ-КОЛИ БЕЗ ПОПЕРЕДЖЕННЯ, І ІХ НЕ<br>СЛІД ВВАЖАТИ ЗОБОВ'ЯЗАННЯМИ З БОКУ ASUS. ASUS НЕ НЕСЕ ЖОДНОЇ ВІДПОВІДАЛЬНОСТІ ТА НЕ ДАЄ ЗОБОВ'ЯЗАНЬ ЩОДО БУДЬ-ЯКИХ ПОМИЛОК АБО НЕТОЧНОСТЕЙ, ЩО МОЖУТЬ ЗУСТРІТИСЯ В ЦЬОМУ ПОСІБНИКУ, ВКЛЮЧАЮЧИ ОПИС ВИРОБІВ І ПЗ В НЬОМУ.

Вироби та назви компаній, згадані в цьому посібнику, можуть бути або можуть не бути зареєстрованими торговими марками або захищеними авторськими правами відповідних компаній, і використовуються лише для визначення і пояснення та на користь власників, без жодної спроби порушити їхні права.

# **Примітки**

## **Заява Федеральної Комісії Зв'язку США (FCC)**

Цей пристрій відповідає Частині 15 Правил FCC. Робота можлива за виконання наступних двох умов:

- Цей пристрій не може створювати шкідливої інтерференції.
- Цей пристрій мусить приймати будь-яку отримувану інтерференцію, включаючи таку, що може спричинити небажану роботу пристрою.

Це обладнання було тестовано і визнано таким, що відповідає обмеженням для цифрових пристроїв Класу В згідно Частини 15 Правил FCC. Ці обмеження створено, щоб надати достатній захист проти шкідливої інтерференції в житловому секторі. Це обладнання створює, використовує і може випромінювати енергію радіочастот. Якщо його встановлено і експлуатовано без дотримання інструкцій, це може спричинити шкідливу інтерференцію з радіозв'язком. Проте нема гарантії, що інтерференція не виникне в певній інсталяції. Якщо це обладнання спричинило шкідливу інтерференцію з прийомом радіоабо телесигналу, що можна визначити, вимкнувши і знову увімкнувши обладнання, користувачам рекомендовано виправити інтерференцію одним із наступних способів:

- Переорієнтувати або перемістити антену прийому.
- Збільшити відстань між обладнанням і приймачем.
- Підключіть обладнання до розетки іншої електромережі, ніж та, до якої підключено приймач.
- Зверніться по допомогу до розповсюджувача або досвідченого техніка із радіо/телекомунікацій.

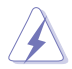

Підключати монітор до графічної карти слід екранованими кабелями, щоб забезпечити виконання правил Федеральної комісії зв'язку (США). Зміни або модифікації цього виробу, не схвалені напряму стороною, відповідальною за дотримання норм, скасує право користувачів на експлуатацію цього обладнання.

## **Заява Канадського Департаменту Зв'язку**

Цей цифровий апарат не перевищує обмежень для Класу В щодо випромінювання радіошумів з цифрового пристрою, встановлених у Правилах Регулювання Радіоінтерференції Канадського Департаменту Зв'язку.

Цей цифровий пристрій Класу В відповідає Канадським ICES-003.

Цей цифровий пристрій Класу В відповідає засадам Канадських правил щодо обладнання, яке спричиняє інтерференцію.

Cet appareil numérique de la classe B respecte toutes les exigences du Réglement sur le matériel brouiller du Canada.

# **Інформація про безпеку**

- Перш ніж встановити монітор, уважно прочитайте всі документи з комплекту.
- Щоб запобігти пожежі або удару електрострумом, ніколи не піддавайте монітор дії дощу або вологи.
- Ніколи не намагайтеся відкрити корпус монітора. Небезпечно висока напруга всередині монітору може спричинити серйозні травми.
- Якщо джерело живлення пошкоджено, не намагайтеся полагодити його самостійно. Зверніться до кваліфікованого техніка або до розповсюджувача.
- Перш ніж користуватися виробом, переконайтеся, що всі кабелі правильно підключено, і шнур живлення не пошкоджено. Якщо ви помітили будь-яке пошкодження, негайно зверніться до розповсюджувача.
- Отвори і щілини ззаду і вгорі на корпусі надано для вентиляції. Не блокуйте ці отвори. Ніколи не розташовуйте виріб поруч із/над батареєю або іншим джерелом тепла, якщо там не забезпечується достатньої вентиляції.
- Монітор мусить працювати лише від того типу джерела живлення, яке вказано на ярлику. Якщо ви не впевнені щодо типу живлення у вашій оселі, зверніться до розповсюджувача або місцевої енергетичної компанії.
- Користуйтеся правильною штепсельною виделкою, що відповідає місцевому стандарту живлення.
- Не перевантажуйте подовжувачі та трійники. Перевантаження може спричинити пожежу або удар електрострумом.
- Уникайте пилу, вогкості та надмірних температур. Не розташовуйте монітор у будь-яких місцях, де він може намокнути. Розташуйте монітор на стійкій поверхні.
- Вимикайте пристрій з розетки під час грози або коли ним не користуються протягом тривалого часу. Це захистить монітор від пошкоджень через викиди напруги.
- Ніколи не просовуйте жодних предметів і не проливайте рідини в отвори на корпусі монітора.
- Щоб забезпечити задовільну роботу, користуйтеся монітором лише із комп'ютерами зі списку UL, що мають правильно сконфігуровані з'єднувачі, позначені 100 - 240 В змінного струму.
- Розетка електромережі мусить розташовуватися поруч із обладнанням, і доступ до неї мусить бути вільним
- Якщо з монітором виникли технічні проблеми, зверніться до кваліфікованого техніка.
- Подбайте про заземлення розетки, перш ніж вмикати в неї силовий кабель. Також, відключаючи підключення із заземленням, переконайтеся, що цілком витягли штепсельну виделку з розетки.
- Використовуйте ADP-150CH B адаптера DELTA.
- Перевірте, що розподільний щит оснащений запобіжником з номінальними значеннями 120/240 В, 20 А (макс.).
- Якшо шнур живлення має штепсельну виделку з 3 контактами. увімкніть шнур до заземленої розетки з 3 контактами. Не вимикайте контакт шнура для заземлення, до прикладу, не приєднуйте адаптер з 2 контактами. Заземлення - це важливий засіб безпеки.

## **УВАГА**

Користування іншими, окрім вказаних, навушниками або гарнітурою може спричинити втрату слуху через надмірний тиск звуку.

#### **Заява про обмеження застосування небезпечних речовин (Індія)**

Цей виріб відповідає Правилам (Поводження) щодо Е-відходів 2016 для Індії, які забороняють застосування свинцю, ртуті, шестивалентного хрому, полібромованих біфенілів (РВВ) і полібромованих біфеніл етерів (PBDE) у концентрації вище 0,1 % маси гомогенних матеріалів і 0,01 % маси гомогенних матеріалів для кадмію, окрім виключень, вказаних у Розкладі 2 Правил.

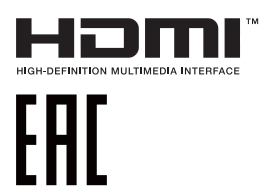

# **Догляд і чищення**

- Перш ніж підіймати або переміщувати монітор, краще відключити кабелі та шнур живлення. Дотримуйтеся правильної техніки підіймання, коли переміщуєте монітор. Підіймаючи або переносячи монітор, беріться за краї монітора. Не піднімайте дисплей за підставку або шнур.
- Чищення. Вимкніть монітор і вийміть з розетки шнур живлення. Очистіть поверхню монітора нежорсткою ганчіркою без ворсу. Застарілі плями можна видалити ганчіркою, зволоженою м'яким очисним засобом.
- Уникайте очисних засобів, що містять алкоголь або ацетон. Користуйтеся очисним засобом для РК-дисплеїв. Ніколи не бризкайте очисним засобом прямо на екран, оскільки він може просякнути всередину монітора і спричинити удар електрострумом.

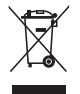

Символ перекресленого контейнера на коліщатах позначає, що виріб (електронне, електричне обладнання і батарейки «ґудзики» із вмістом ртуті) не можна викидати разом із побутовими відходами. Дізнайтеся місцеві правила утилізації електронних виробів.

## **AEEE yönetmeliğine uygundur**

#### **Наступні прояви є нормальними для монітора:**

- Екран може мерехтіти під час першого користування через властивості люмінесцентного світла. Вимкніть перемикач живлення і знову увімкніть його, щоб переконатися, що мерехтіння зникло.
- Ви можете помітити трохи нерівномірну яскравість екрану залежно від використовуваного шаблону робочого столу.
- Коли одне зображення показано протягом багатьох годин, після перемикання зображення на екрані може лишитися залишок попереднього зображення. Екран потроху відновиться, або можна вимкнути живлення на декілька годин.
- Коли екран чорніє, мерехтіть або не може більше працювати, зверніться до розповсюджувача або сервісного центру, щоб це полагодити. Не ремонтуйте екран самостійно!

#### **Умовні позначення в цьому посібнику**

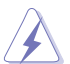

УВАГА: інформація, як запобігти травмам, виконуючи завдання.

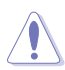

ЗАСТЕРЕЖЕННЯ: Інформація, як запобігти пошкодженню компонентів, виконуючи завдання.

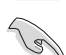

ВАЖЛИВО: Правила, яких НЕОБХІДНО дотримуватися, щоб виконати завдання.

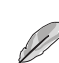

ПРИМІТКА: Підказки та додаткова інформація, що допоможуть виконати завдання.

#### **Де дізнатися більше**

З наступних джерел ви отримаєте додаткову інформацію, а також поновлення для виробу і ПЗ.

#### **1. Веб-сайти ASUS**

Веб-сайти ASUS у всьому світі надають поновлену інформацію про апаратне і програмне забезпечення ASUS. Див. **http://www.asus.com**

#### **2. Додаткова документація**

До комплекту виробу може входити додаткова документація, надана розповсюджувачем. Ця документація не є частиною стандартного комплекту.

# **1.1 Ласкаво просимо**

Дякуємо за придбання монітора з PK-дисплеєм ASUS<sup>®</sup>!

Найновіший широкоекранний монітор з РК-дисплеєм від ASUS надає чистіший, ширший і яскравіший дисплей, а також особливі характеристики, що покращують перегляд.

Ці характеристики монітора подарують вам зручність та неймовірні ефекти під час перегляду!

# **1.2 До комплекту входять**

Перевірте упаковку на наявність наступних елементів:

- Монітор з РК-дисплеєм  $\checkmark$
- Основа монітора
- Стислий посібник з експлуатації
- Гарантійний талон
- 1x Шнур живлення
- $\checkmark$ 1x Кабель HDMI
- $\checkmark$  1x Кабель DP
- 1x Адаптер живлення
- $\checkmark$  1x Кабель USB 3.0
- Наліпка ROG
- Картка подяки
- Набори VESA

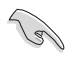

• Якщо будь-який із перерахованих вище елементів пошкоджено або відсутній, негайно зверніться до розповсюджувача.

# **1.3 Збирання монітора**

## **Щоб зібрати монітор:**

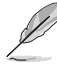

- **• Під час збирання кронштейна/основи монітора рекомендуємо тримати монітор всередині упаковки з пінополістиролу.**
- 1. Зрівняйте отвір гвинта на кронштейні з гвинтом з комплекту на основі. Потім вставте основу до кронштейну.
- 2. Зафіксуйте основу кронштейну, затягнувши гвинт з комплекту.
- 3. Вийміть монітор з пінополістиренової упаковки. Відрегулюйте монітор під таким кутом, який для вас найзручніший.

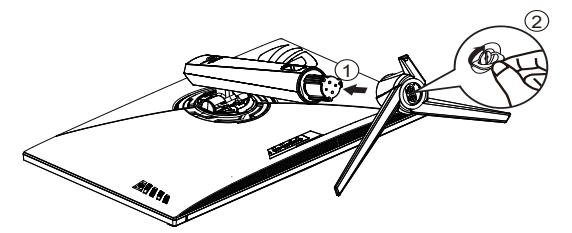

## **1.4 Підключення кабелів**

**1.4.1 Ззаду на моніторі з РК-дисплеєм**

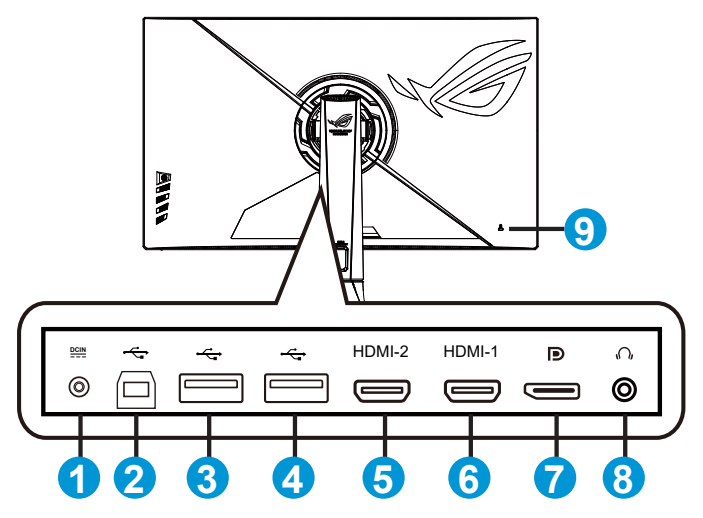

- 1. Порт входу постійного струму
- 2. Висхідний порт USB 3.0
- 3. Вхідний порт USB 3.0
- 4. Вхідний порт USB 3.0
- 5. Порт HDMI 2.0
- 6. Порт HDMI 2.0
- 7. DisplayPort
- 8. Гніздо гарнітури
- 9. Замок Kensington

# **1.5 Знайомство з монітором**

## **1.5.1 користування кнопками контролю**

Контрольною кнопкою ззаду на моніторі регулюйте налаштування монітора.

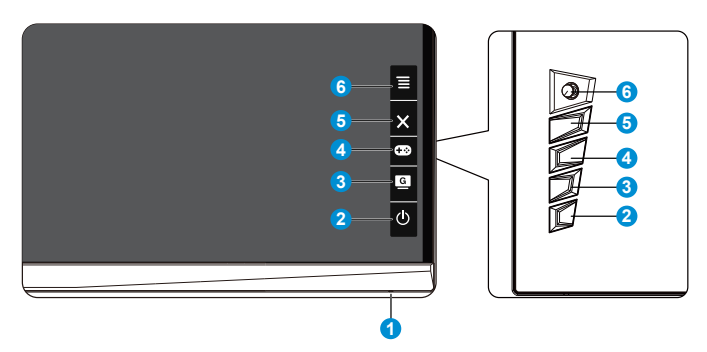

- 1. Індикатор живлення:
	- Значення кольорів індикаторів подано в таблиці нижче.

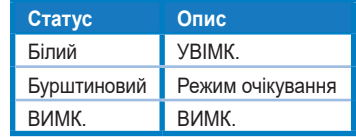

- 2. Кнопка живлення:
	- Натисніть цю кнопку, щоб увімкнути/вимкнути монітор. Натисніть цю клавішу, щоб увімкнути монітор, коли живлення монітора вимкнено.
- 3. G GameVisual:
	- Натисніть це сполучення клавіш, щоб перемикатися між вісім попередньо налаштованими режимами (Scenery (Пейзаж), Racing (Перегони), Cinema (Кіно), RTS/RPG, FPS, sRGB, MOBA і User (Користувацький)) з GameVisual™ Video Intelligence Technology.
- 4. GamePlus:
	- GamePlus: Функція GamePlus надає набір інструментів і створює краще ігрове середовище для користувачів, що грають в різні типи ігор. Зокрема, функцію Crosshair (Приціл) створено спеціально для гравців-новаків, або початківців, зацікавлених у «стрілялках» від першої особи (FPS). Для активації GamePlus:
- Натисніть кнопку **GamePlus**, щоб увійти до головного меню **GamePlus**
- Активуйте функцію Crosshair (Приціл), Timer (Таймер), FPS Counter (Лічильник FPS) або Display Alignment (Вирівнювання дисплею).
- $\overline{\mathsf{C}}$  Пересувайте кнопку  $\overline{\mathsf{C}}$  Вгору/вниз, щоб вибирати, і натискайте  $\equiv \circledcirc$ на підтвердження потрібної функції. Натискайте  $\overline{\mathbf{X}}$ , щоб відпустити і вийти.
- Crosshair/Timer/FPS Counter (Приціл/Таймер/Лічильник FPS) можна пересунути, натискаючи клавішу  $\varnothing$  5 напрямків.
- Щоб активувати Снайпер, слід вимкнути HDR на пристрої.

Головне меню GamePlus - GamePlus - GamePlus Crosshair (Приціл) Timer (Таймер) CO GamePlus GD GamePlus  $\bigoplus$ 30:00 48:88 58:88 58:88 98:88 ⊕  $NEXT$  $\leftarrow \leftarrow$  NEXT GamePlus-Sniper (Снайпер) CO GamePlus  $1.7X$  $2.0X$  $\overline{\text{Q}}$  NEXT **OP NEXT**  $\triangleleft \circled{b}$  BACK/EXIT BACK(F)

- 5. Кнопка Закрити:
	- Вийти з екранного меню (ЕМ).
- $_6. \equiv$  ( $\odot$  5 напрямків) Кнопка:
	- Вмикає ЕМ. Активує вибраний елемент ЕМ.
	- Збільшує/Зменшує значення або пересуває вибір вгору/вниз/ вліво/вправо.

# **2.1 Регулювання монітора**

- Щоб забезпечити найкращий перегляд, радимо розташувати монітор просто перед обличчям, а потім відрегулювати монітор під найзручнішими для вас кутом.
- Утримуйте підставку, щоб монітор не впав, коли ви змінюєте його кут.
- Кут монітора можна відрегулювати між -5˚ і 20˚, і це надає можливість регулювати обертання на 25˚ зліва або справа. Також можна відрегулювати висоту монітора на +/- 10 см.

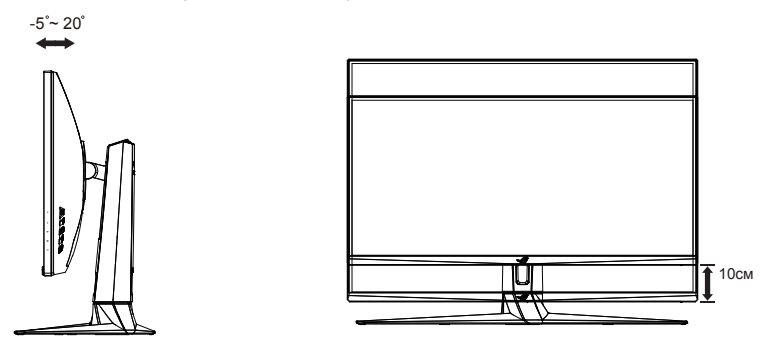

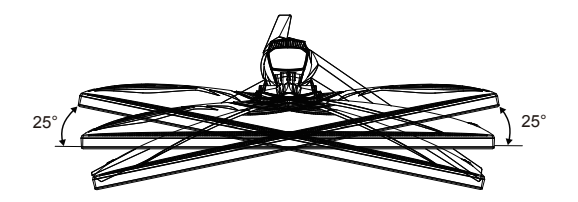

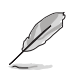

Нормально, якщо монітор трохи трясеться, коли ви регулюєте кут перегляду.

# **2.2 Зовнішні габарити**

Одиниці вимірювання: мм [дюйми]

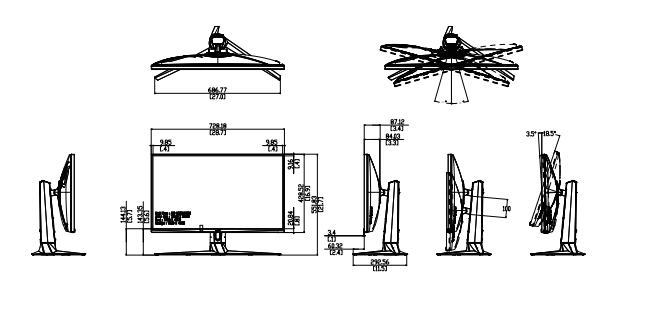

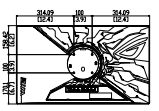

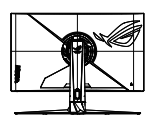

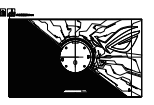

## **2.3 Відкріплення кронштейна/підставки (для монтажу на стіну VESA)**

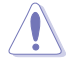

• Будьте обережними, щоб не пошкодити поверхню монітора. Знімаючи монітор з підставки, завжди тримайте монітор всередині пінополістиренової упаковки.

Знімну підставку цього монітора спеціально створено для монтажу на стіну VESA.

## **Щоб відкріпити кронштейн/підставку**

- 1. Відключіть живлення і сигнальні кабелі. Обережно покладіть монітор долілиць на упаковку з пінополістиролу.
- 2. Зніміть покриття там, де зустрічаються монітор і кронштейн.
- 3. Зніміть чотири (4) гвинти, що прикріплюють кронштейн ззаду до монітора.
- 4. Відкріпіть підставку (кронштейн і основу) від монітора.

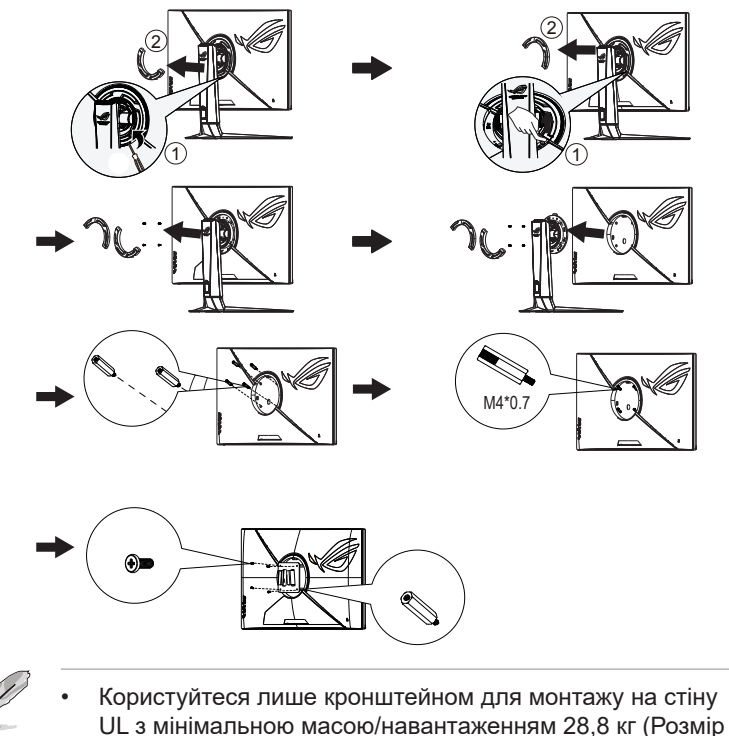

гвинта: M4 x 10 мм).

## **3.1 Екранне меню**

#### **3.1.1 Як зробити переналаштування**

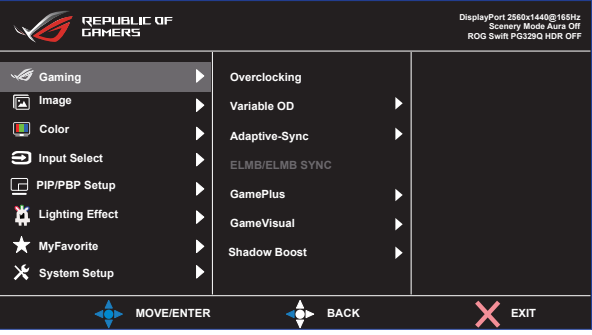

- 1. Натисніть Центр кнопки 5 напрямків, щоб показати ЕМ.
- 2. Клавішами «Вгору» і «Вниз» перемикайтеся між опціями меню. Коли ви переходите від однієї піктограми до іншої, виділяється назва опції.
- 3. Щоб вибрати виділений елемент меню, натискайте праву і центральну кнопки.
- 4. Клавішами «Вгору» і «Вниз» вибирайте бажані параметри.
- 5. Правою або центральною кнопкою увійдіть до бічної панелі та вносьте зміни клавішами «Вгору» і «Вниз» (залежно від позначень у меню).
- 6. Натисніть ліву клавішу, щоб повернутися в попереднє меню.

## **3.1.2 Знайомство з функціями ЕМ**

#### **1. Gaming (Гра)**

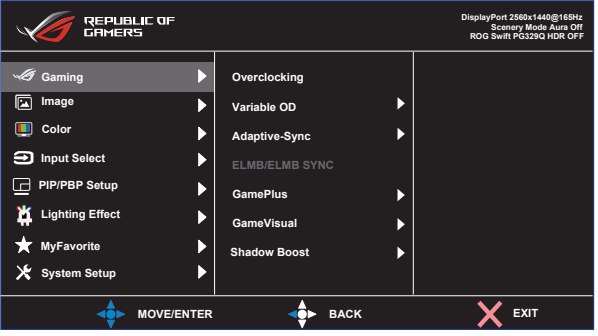

- **• Overclocking (Прискорення внутрішнього годинника)**: Ця функція надає можливість регулювати частоту поновлення лише в dp.
- **• Variable OD (Змінне OD)**: Прискорює час відповіді з технологією Прискорення внутрішнього годинника. Включаючи Рівень 0 - Рівень 5.
- **• Adaptive-Sync**: Надає можливість джерелу графіки з підтримкою Adaptive-Sync динамічно регулювати частоту поновлення показу залежно від типової частоти кадрів для цього змісту, забезпечуючи енергоефективність, відсутність затримок і перешкод для поновлення зображень на дисплеї.
- **• ELMB/ELMB SYNC:** Поставте позначку, щоб зменшити розмиття рухомого зображення і «привиди» зображення від предметів на екрані, що швидко рухаються. ELMB вимкнено, якщо частота по вертикалі менше 85 Гц. Коли працює адаптивна синхронізація, увімкнено підтримку ELMB SYNC.
- **• GamePlus:** Функція GamePlus надає набір інструментів і створює краще ігрове середовище для користувачів, що грають в різні типи ігор. Зокрема, функцію Приціл створено спеціально для гравцівноваків, або початківців, зацікавлених у «стрілялках» від першої особи (FPS).
- **• GameVisual**: Ця функція містить вісім підфункцій, з яких можна вибирати бажане.
- **• Shadow Boost (Підсилення тіней)**: Підсилення темних кольорів регулює криву гами монітора, щоб збагатити темні відтінки для кращого показу темних предметів та епізодів у темряві.

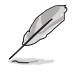

- У Racing Mode (Режимі Перегони) користувачі не можуть робити конфігурації функцій Saturation (Насиченість) і ASCR.
- У sRGB Mode (Режимі sRGB) користувачі не можуть робити конфігурації функцій Saturation (Насиченість), Color Temp. (Колірна температура), Brightness (Яскравість), Contrast (Контраст) і ASCR.
- У MOBA Mode (Режимі MOBA) користувачі не можуть робити конфігурації функцій Saturation (Насиченість) і ASCR.

#### **2. Image (Зображення)**

З цієї головної функції можна регулювати Brightness (Яскравість), Contrast (Контраст), HDR, VividPixel, Dynamic Dimming (Динамічне затінення), ASCR, Aspect Control (Контроль пропорції) і Blue Light Filter (Фільтр блакитного світла).

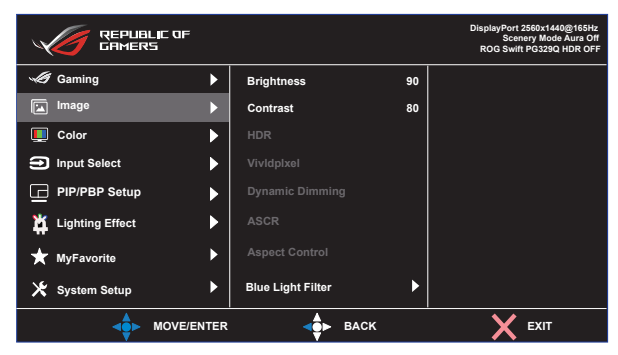

- **• Brightness (Яскравість)**: Діапазон регулювання від 0 до 100.
- **• Contrast (Контраст):** Діапазон регулювання від 0 до 100.
- **• HDR**: Розширений динамічний діапазон. Містить три режим HDR: ASUS Cinema HDR (ASUS Кіно HDR), ASUS Gaming (ASUS Ігровий HDR) і Console Mode (Режим консолі).
- **• VividPixel:** Ексклюзивна технологія ASUS надає реалістичне зображення з кришталево чіткими деталями задля естетичної насолоди. Діапазон регулювання від 0 до 100.
- **• Dynamic Dimming (Динамічне затінення):** Локальне динамічне затінення. Увімкніть цю функцію, щоб вдосконалити динамічний контраст.
- **• ASCR**: Виберіть **ON (Увімк.)** або **OFF (Вимк.)**, щоб активувати або вимкнути пропорцію динамічного контрасту.
- **• Aspect Control (Контроль пропорції)**: Регулює пропорцію на «**Full (Повний)»**, **4:3**, **16:9 (24"W)**, **16:9 (27"W)** і **21:9 (27"W)**.
- **• Blue Light Filter (Фільтр блакитного світла):** Регулює рівень потужності блакитного світла, яке випромінює світлодіодне підсвічування.

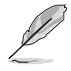

• Виберіть 4:3, щоб показувати зображення згідно оригінальної пропорції джерела входу.

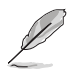

- Коли активовано Blue Light Filter (фільтр блакитного світла), автоматично буде імпортовано налаштування за замовчуванням Racing Mode (режиму Перегони).
- Функцію Brightness (Яскравість) можна конфігурувати між Level 1 (Рівнем 1) і Level 3 (Рівнем 3).
- Level 4 (Рівень 4) це оптимізоване налаштування. Воно відповідає Сертифікату TUV про низький рівень блакитного світла. Користувачі не можуть конфігурувати функцію Brightness (Яскравість).

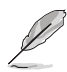

Прислухайтеся до наступних рекомендацій, щоб зменшити втому очей:

- Працюючи протягом багатьох годин, слід певний час відволікатися від екрану. Рекомендовано робити короткі перерви (щонайменше 5 хв) після приблизно 1 години безперервної роботи за комп'ютером. Короткі часті перерви ефективніші за одну довгу перерву.
- Щоб зменшити втому і сухість в очах, слід регулярно зосереджувати погляд на віддалених предметах.
- Вправи для очей можуть допомогти зменшити втому в очах. Часто повторюйте ці вправи. Якщо напруження в очах лишилося, зверніться до лікаря. Вправи для очей: (1) Подивіться вгору і вниз. Повторюйте. (2) Повільно обертайте очима. (3) Рухайте очима по діагоналі.
- Потужне блакитне світло може втомлювати очі та призвести до вікової макулодистрофії. Фільтр блакитного світла зменшує на 70 % (макс.) шкідливе блакитне світло, щоб допомогти уникнути синдрому комп'ютерної втоми очей.

#### **3. Color (Колір)**

У цій функції виберіть бажаний колір зображення.

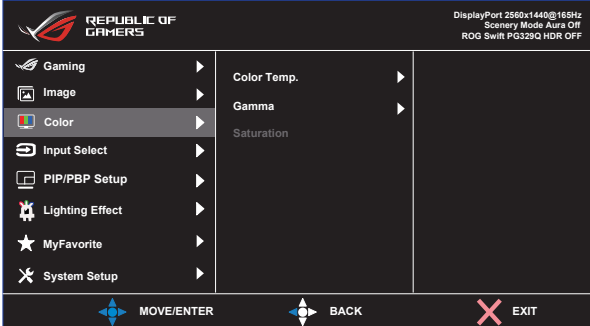

- **• Color Temp. (Колірна температура)**: Містить три попередньо налаштовані режими кольору (**Cool (Холодний)**, **Normal (Звичайний)**, **Warm (Теплий)**) і **User Mode (Режим Користувацький)**.
- **• Gamma (Гама)**: Містить три режими гами, включаючи 1.8, 2.2, 2.5.
- **• Saturation (Насиченість)**: Діапазон регулювання від 0 до 100.

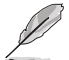

• У User Mode (Режимі Користувацький) можна регулювати кольори R (червоний), G (зелений) і B (блакитний) за шкалою від 0 до 100.

#### **4. Input Select (Вибір входу)**

Виберіть джерело входу:

• HDMI-1, HDMI-2 і DisplayPort

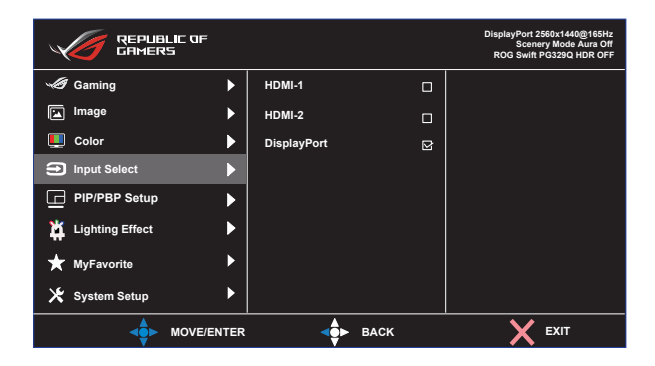

#### **5. PIP/PBP Setting (Налаштування Зображення в зображенні/ Зображення поруч)**

Налаштування PIP/PBP (Зображення в зображенні/Зображення поруч) надає можливість відкривати додаткові вікна, підключені з будь-якого джерела відео.

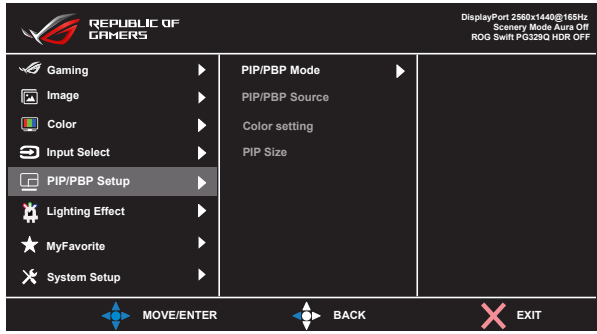

Коли активовано цю функцію, цей монітор показує два, три або чотири зображення для будь-якого джерела відео.

- **• PIP/PBP Mode (Режим Зображення в зображенні/ Зображення поруч)**: Виберіть PIP, PBPx2 або вимкніть його.
- **• PIP/PBP Source (Джерело Зображення в зображенні/ Зображення поруч)**: Вибирає джерело входу відео з «HDMI-1», «HDMI-2» або «DisplayPort».
- **• Color setting (Налаштування кольору)**: Встановіть режим GameVisual для кожного вікна зображення в зображенні/ зображення поруч.
- **• PIP Size (Розмір Зображення в зображенні)**: Регклює розмір Зображення в зображенні на Small (Маленьке), Middle (Середнє) або Large (Велике).

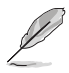

• Увімкнення функції РІР/РВР вимкне функції Adaptive-Sync/ FreeSync, Dynamic Dimming (Динамічне затінення) і HDR.

#### **6. Lighting Effect (Ефект підсвічення)**

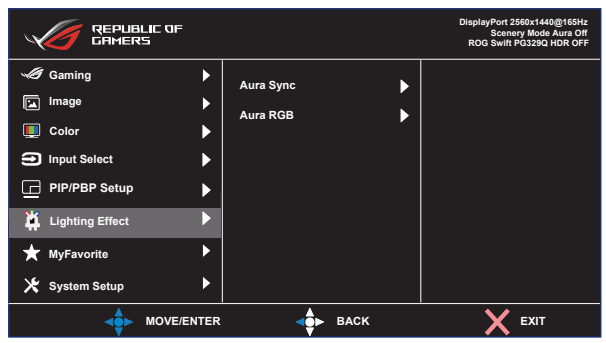

- **• Aura Sync:** Надає можливість вмикати і вимикати функцію Aura Sync, що синхронізує світлові ефекти Aura RGB на всіх підтримуваних пристроях.
- **• Aura RGB:** У цій функції можна вибрати світловий ефект Aura RGB для монітору і змінити налаштування світлового ефекту. Виберіть "Вимк.", якщо бажаєте вимкнути світлові ефекти Aura RGB.

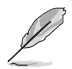

• Якщо увімкнено функцію Aura Sync, стане недоступною функція Aura RGB.

#### **7. MyFavorite**

Можна відрегулювати Ярлик і Особисте налаштування з цієї головної функції.

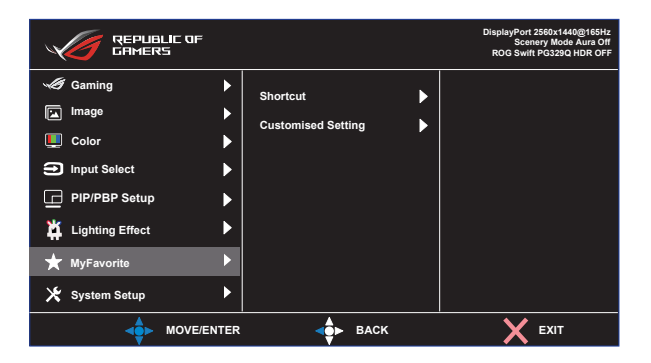

- **• Shortcut (Комбінація клавіш):** Можна вибрати з "GamePlus, GameVisual, User Mode (Користувацький режим), Brightness (Яскравість), Contrast (Контраст), PIP/PBP Setup (Налаштування зображення в зображенні/зображення поруч), Input Select (Вибір входу), HDR, Blue Light Filter (Фільтр блакитного світла), Color Temp. (Колірна температура), Volume (Гучність), MyFavorite-1 (Load) (Моє улюблене-1 (Навантаження)), MyFavorite-2 (Load) (Моє улюблене-2 (Навантаження))" і встановити як ярлик.
- **• Customized Setting (Особисте налаштування):** Можна зробити налаштування на особисте.

#### **8. System Setup (Налаштування системи)**

Регулює конфігурацію системи.

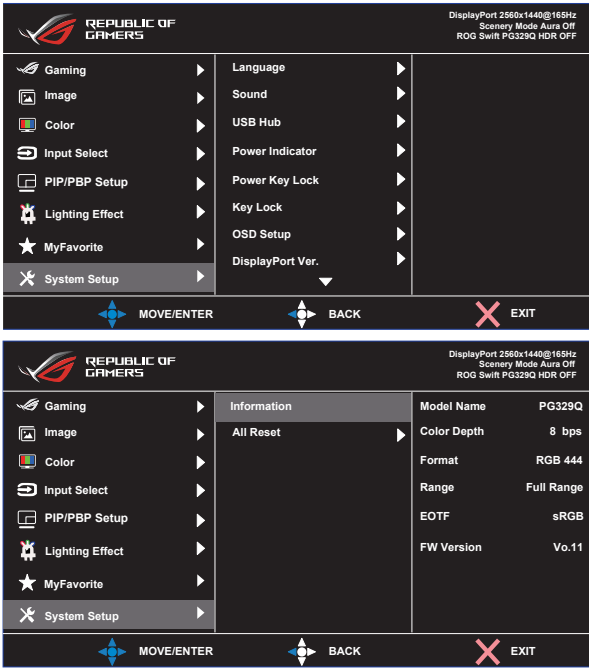

- **• Language (Мова)**: Виберіть мову ЕМ. На вибір є: **Англійська**, **французька**, **німецька, іспанська**, **італійська**, **нідерландська**, **російська**, **польська**, **чеська, хорватська, угорська, румунська, португальська, турецька, китайська спрощеними ієрогліфами, китайська традиційними ієрогліфами, японська, корейська, фарсі, тайська** та **індонезійська**.
- **• Sound (Звук)**: Вибирає «**Sound (Звук)**» для регулювання гучності. Вибирає «**Mute (Без звуку)**», щоб вимкнути звук. Вибирає «**Sound Source (Джерело звуку)**», щоб вибрати джерело аудіо.
- **• USB Hub (Концентратор USB)**: Вмикає/вимикає функцію Концентратора USB в режимі очікування.
- **• Power Indicator (Індикатор живлення)**: Вмикає/вимикає світлодіодний індикатор живлення.
- **• Power Key Lock (Блокування клавіші живлення)**: Щоб вимкнути/увімкнути клавішу живлення
- **• Key Lock (Блокування клавіш)**: Вимкнути всі функції клавіш. Натискання клавіші понад п'ять секунд вимикає функцію блокування клавіші.
- **• OSD Setup (Налаштування ЕМ)**: Регулює **OSD Timeout (Тайм-аут ЕМ)**, **DDC/CI** і **Transparency (Прозорість)** екрану.
- **• DisplayPort Ver. (Версія DisplayPort)**: Виберіть DP 1.2, якщо графічна карта несумісна із DP 1.4.
- **• Information (Інформація)**: Показує інформацію монітора.
- **• All Reset (Скинути все)**: Виберіть «**Yes (Так)**», щоб повернути всі налаштування на фабричні за замовчуванням.

# **3.2 Технічні характеристики**

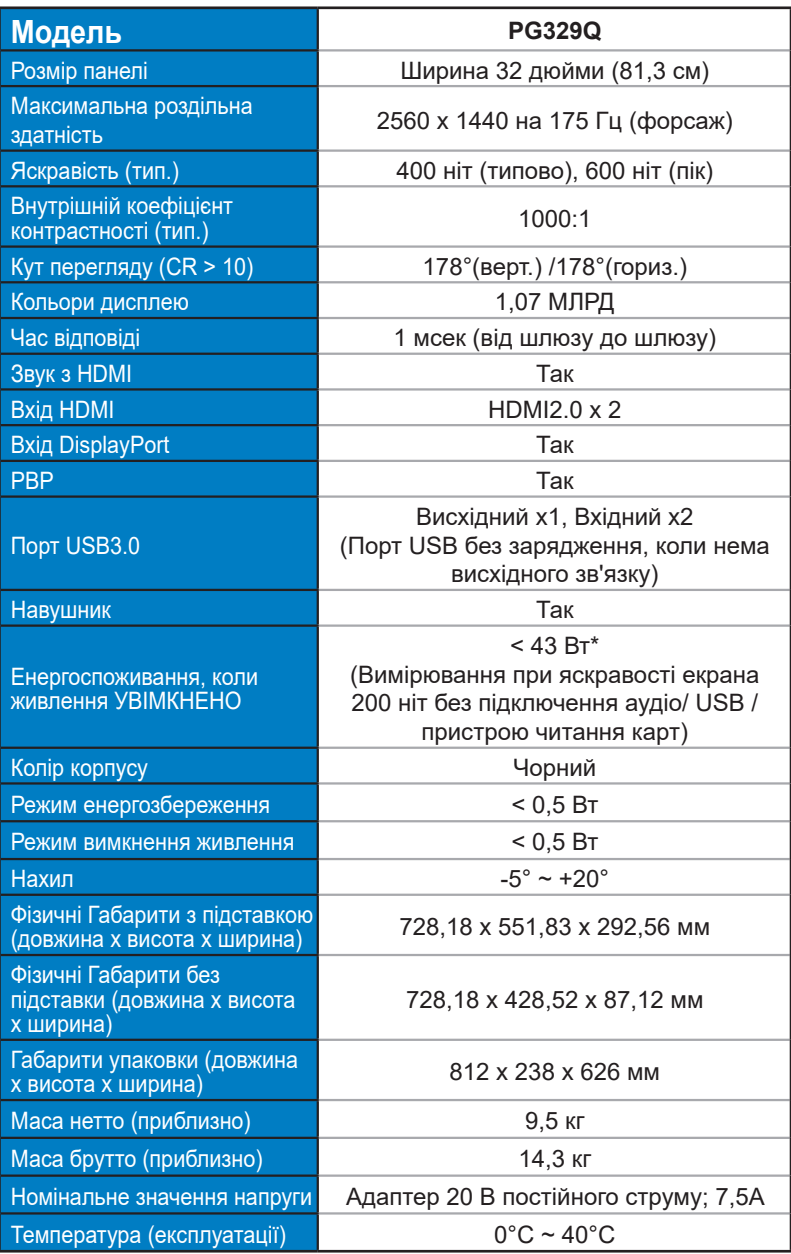

## **3.3 Усунення несправностей (розповсюджені питання)**

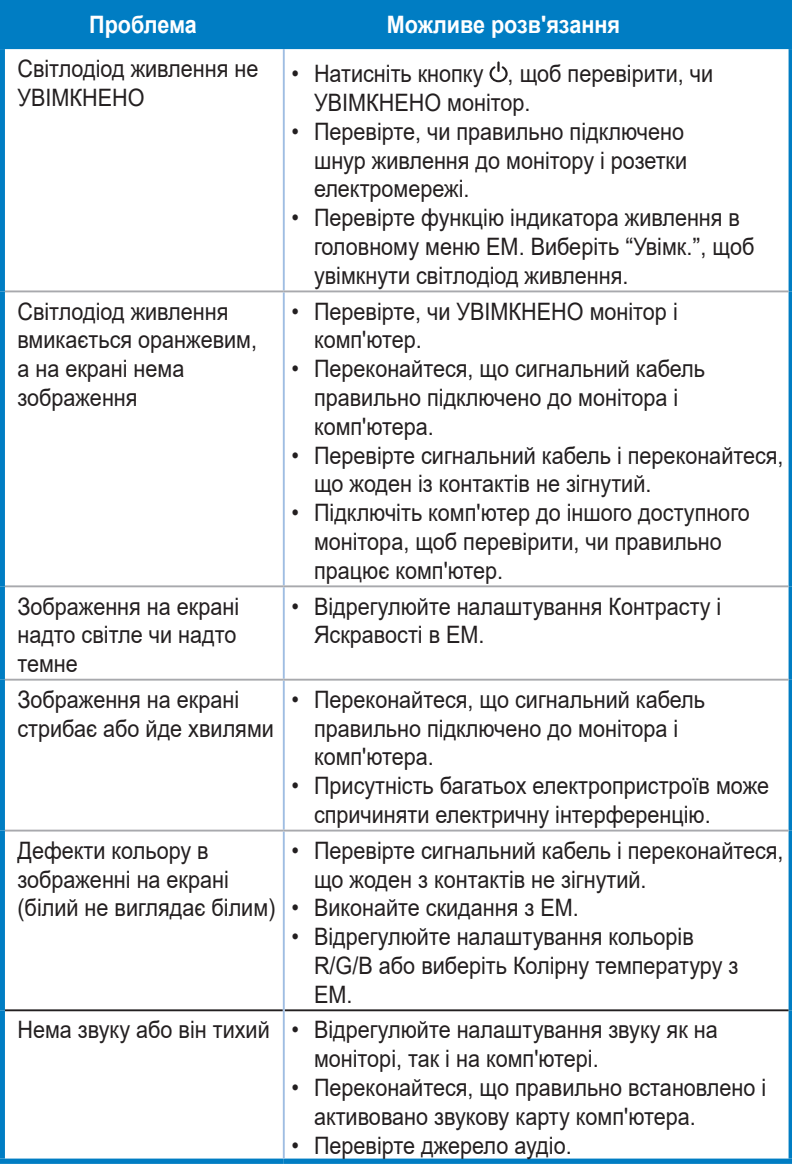

# **3.4 Список підтримуваного хронометражу**

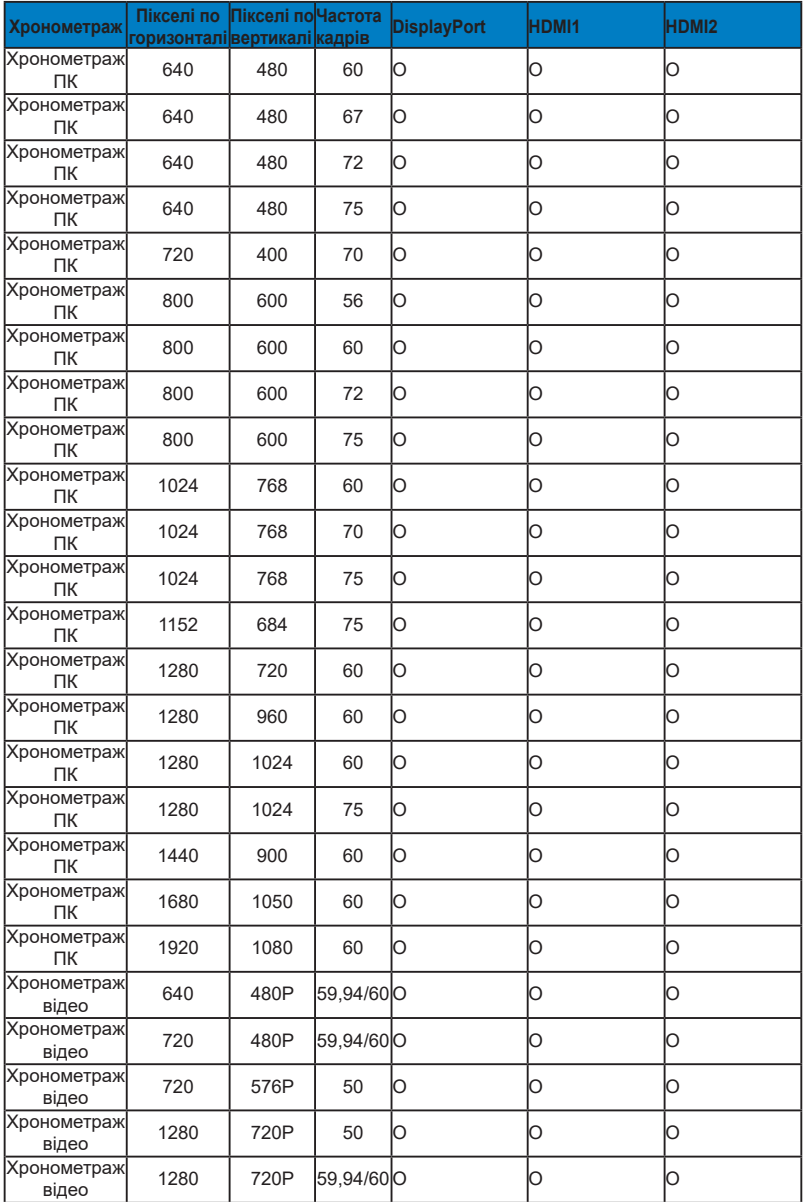

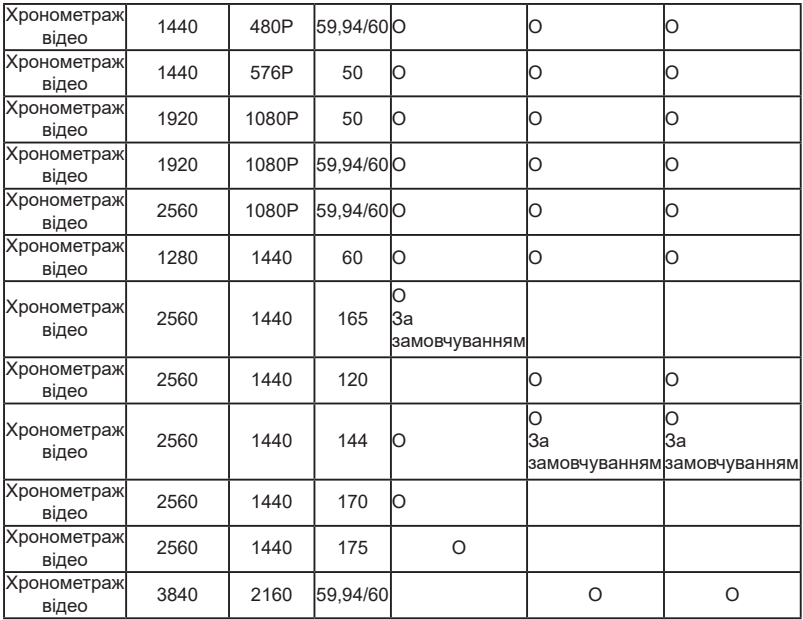

#### **\* Можуть не підтримуватися режими, не вказані в таблицях вище. Щоб отримати найкращу роздільну здатність, радимо вибрати режим, вказаний у таблицях вище.**

\*Через обмеження Scalar IC цей монітор не може встановити колірний простір 10біт нижче 2560х1440, 175 Гц і 2560х1440, 120 (144) Гц.